# **G** 07.31.17 Website Release Notes

User Guide - Table of Contents

**Enhancements** 

Site Navigation

Push Notifications

Bug Fixes

# Enhancements

#### Site Navigation

• As a Club Admin, I would like to re-arrange the site navigation without contacting CE support.

<u>Use Case</u>: Previously, Club Admins were unable to control their Site's navigation, and had to contact CE Support when changes were needed. Now, Clubs can easily hide a page (using page security), re-purpose/update a page with new content, change the page title/menu item (using page properties), and now quickly move the page in the Navigation utilizing the new Navigation Properties edit tool. Click Edit Navigation icon to launch Navigation Properties screen. **Caution**: Due to differences in page layouts (by design), moving pages from one level to another may create unintended inconsistencies, so ensure to use caution when re-arranging your site pages. Also, be cognizant of pages with embedded navigations to ensure layout/formatting (after the move) is acceptable.

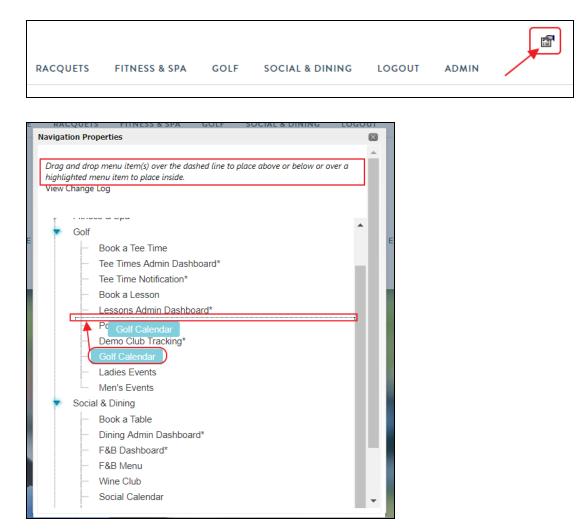

In the event changes need to be undone, click on the **View Change Log** feature, and click **Undo**.

| Navigation Properties                                                                                              | × |   |
|----------------------------------------------------------------------------------------------------|---|---|
| Drag and drop menu ite of the dashed line to place above or below or over a highlighted menu item to place inside. |   |   |
| ▶ Nav Title                                                                                                    |   |   |
| - Racquets                                                                                                    |   | Е |
| Fitness & Spa                                                                                                    |   |   |
| - Golf                                                                                                    |   |   |
| Social & Dining                                                                                                    |   |   |
| Logout                                                                                                    |   |   |
| Admin                                                                                                    |   |   |
|                                                                                                    |   |   |

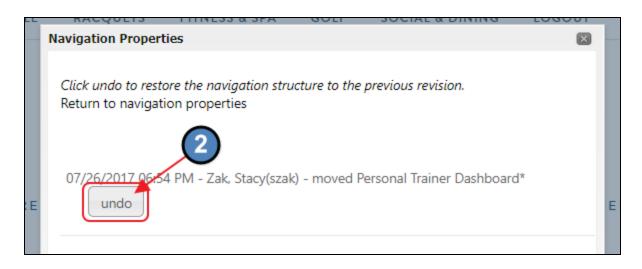

### **Push Notifications**

• As a club admin, I would like to view a list of all the push notifications sent by the beacons or triggered by miscellaneous reservations.

<u>Use Case</u>: Previously, Club Admins could only view Push Notifications sent by the Push Notifications "Compose" feature. Now, receive an all-inclusive view of Push Notifications

generated by Reservations, Beacons and the Website tool, by designating the "Show All Messages" box in the Push Notifications reporting tab.

| ADMIN            | Client Resource Cente | er                 |                     |                     |
|------------------|-----------------------|--------------------|---------------------|---------------------|
| CONTENT MGMT     | COMMUNICATION         | USER / PROFILES    | EVENTS              | REPORTING           |
| Articles         | Beacon Manager        | Directory / Roster | Event Manager       | Active User Listing |
| Document Upload  | Compose Email         | Dynamic Groups     | Today               | CE Stats            |
| Form Base        | CRM                   | Groups             | Week   Month   Year | Global Services     |
| Image Explorer   | First Impression      | Profile            | All                 | Menu Details        |
| Template Manager | Inbox                 | Roster Search      | Event Reports       | Profile Update      |
| × 1              | Mail Reporting        | Staff              | Meeting Manager     | Session Details     |
|                  | Polling               | Yellow Book        | Banquets            | Site Statistics     |
|                  | Push Notifications    |                    |                     | Summary             |
|                  | Surveys               |                    |                     | User Logins         |
|                  | Voice Messenger       |                    |                     |                     |
|                  |                       |                    |                     |                     |

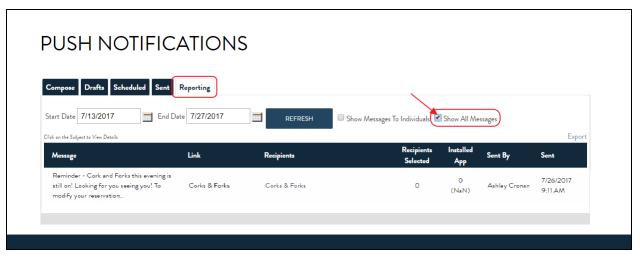

## **Bug Fixes**

- Fixed the issue the public calendar is not showing the "Filter" button.
- Fixed the activity POS Integration issue bug in the POS 'Activity' tab The POS system was showing error 'Object ref not set to an instance of an object'.
- Fixed the issue when a document name has apostrophes the document does not load; ie - Members with apostrophe in their name unable to view their statements.